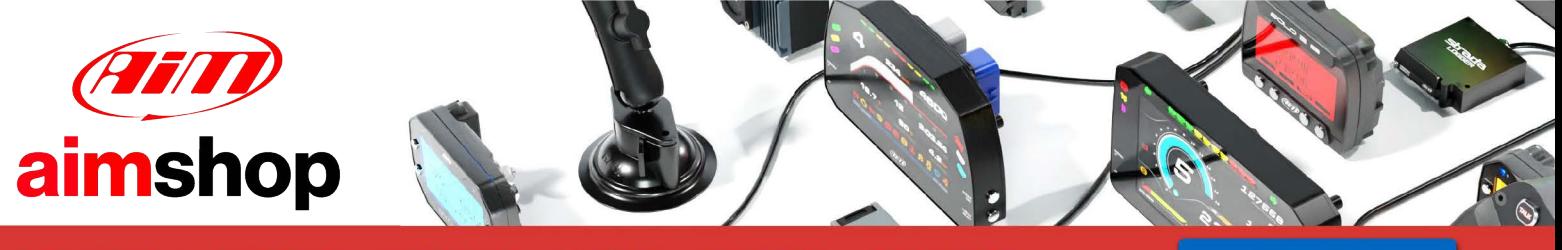

• LAP TIMERS • LOGGERS • CAMERAS • DASHES • SENSORS • AND MORE

**SHOP NOW** 

AIM Infotech

# Toyota Aygo

#### Release 1.03

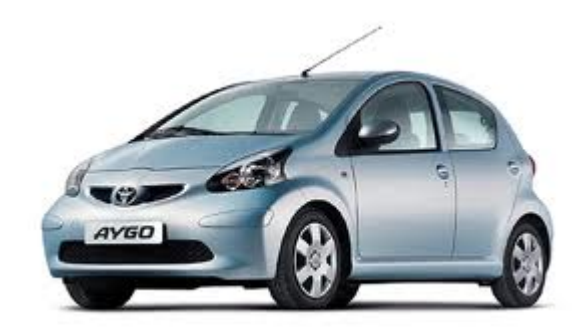

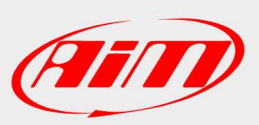

**InfoTech** 

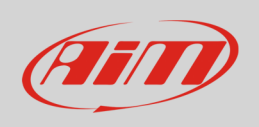

This tutorial explains how to connect Toyota Aygo (all years) to AiM devices.

# 1 Wiring connection

Toyota Aygo ECU features a bus communication protocol based on CAN. To reach the ECU CAN bus a connector is available. It is placed in the engine compartment – under the windscreen wipers in the fuse box over the battery. It is shown here below on the left. The image on the right highlights the cables to be used for AiM devices connection. Under the images is the connection table.

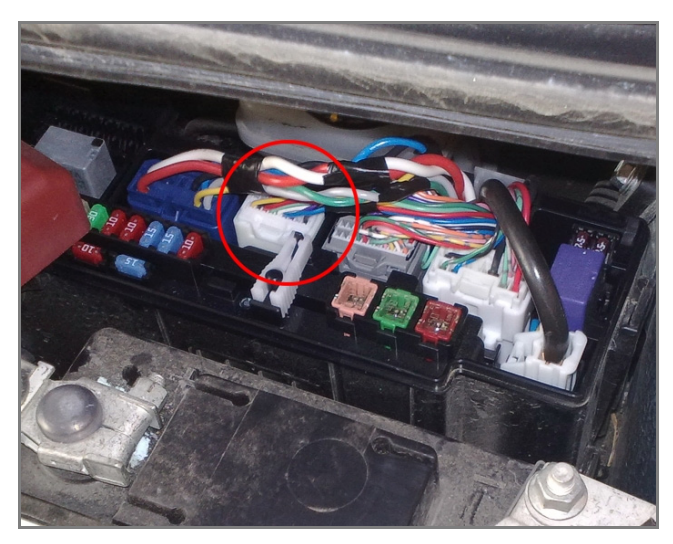

**Connector cable 6 Connector Connector Cable Rim function Aim Cable Aim Aim Aim Aim Cable** Black CAN High CAN+ White CAN Low CAN-

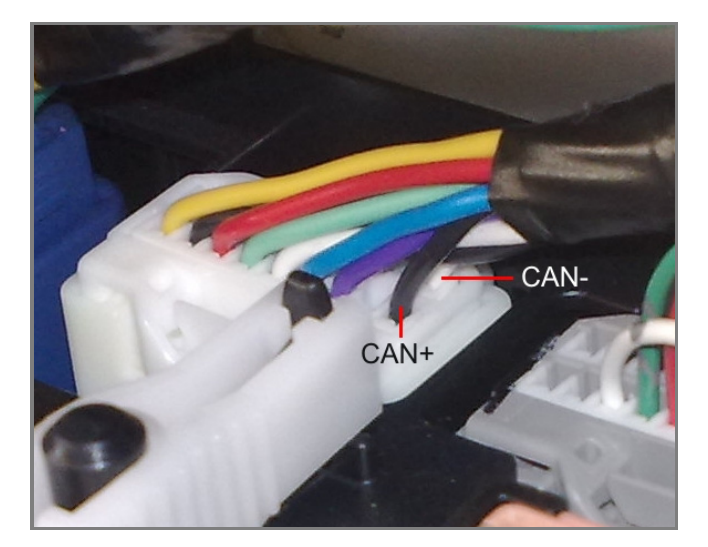

### 2 AiM device configuration

Before connecting the ECU to AiM logger set this up using AiM Race Studio software. The parameters to select in the device configuration are:

- ECU manufacturer "Toyota"
- ECU Model "AYGO"

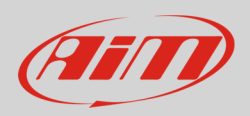

### 3 Available channels

Channels received by AIM loggers connected to "Toyota" "AYGO" protocol are:

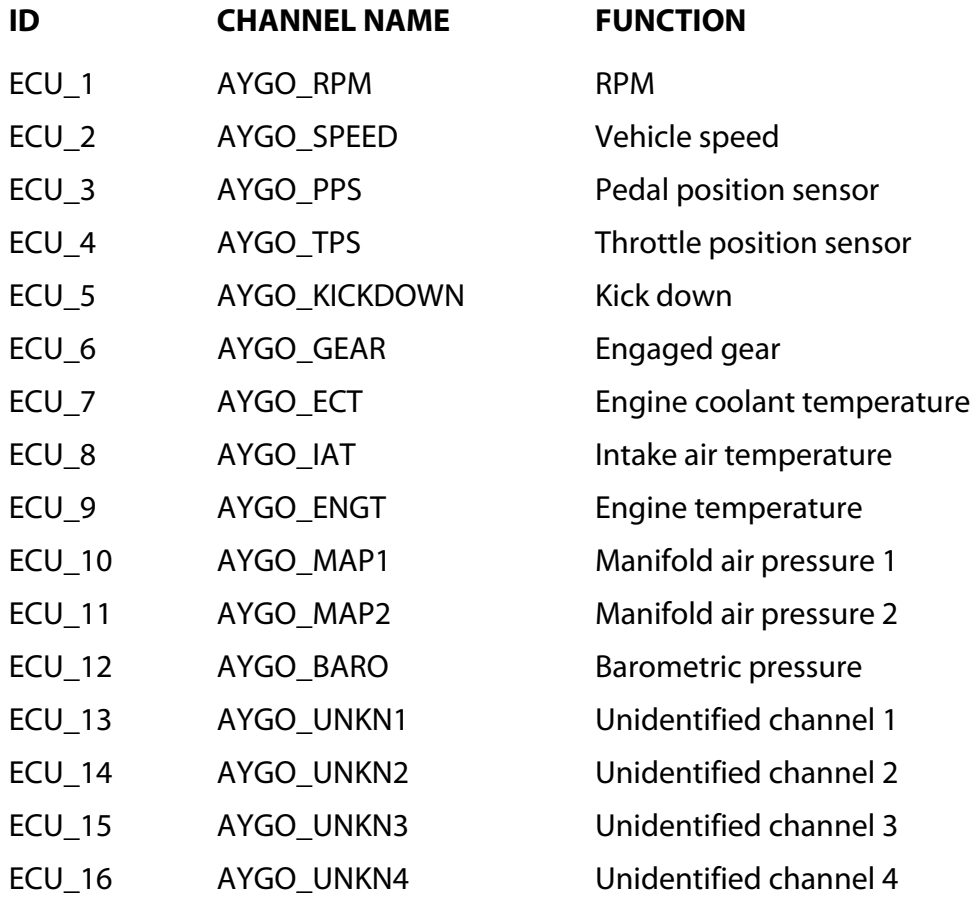

**Technical note**: not all data channels outlined in the ECU template are validated for each manufacturer model or variant; some of the outlined channels are model and year specific and therefore may not be applicable.